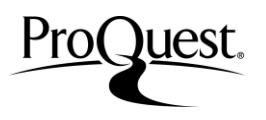

ProQuest ログイン URL

[http://search.proquest.com](http://search.proquest.com/)

 $(2015-August)$ 

ProQuest のプラットフォームは、見やすいナビゲーションと使いやすい検索オプションで簡単に目的の情報を見つけ出すことがで きます。検索の初心者からプロフェッショナルまで、安心してご利用いただけます。

(\*ご契約のデータベースの特徴によって画面構成が異なることがございます。)

#### 基本検索画面

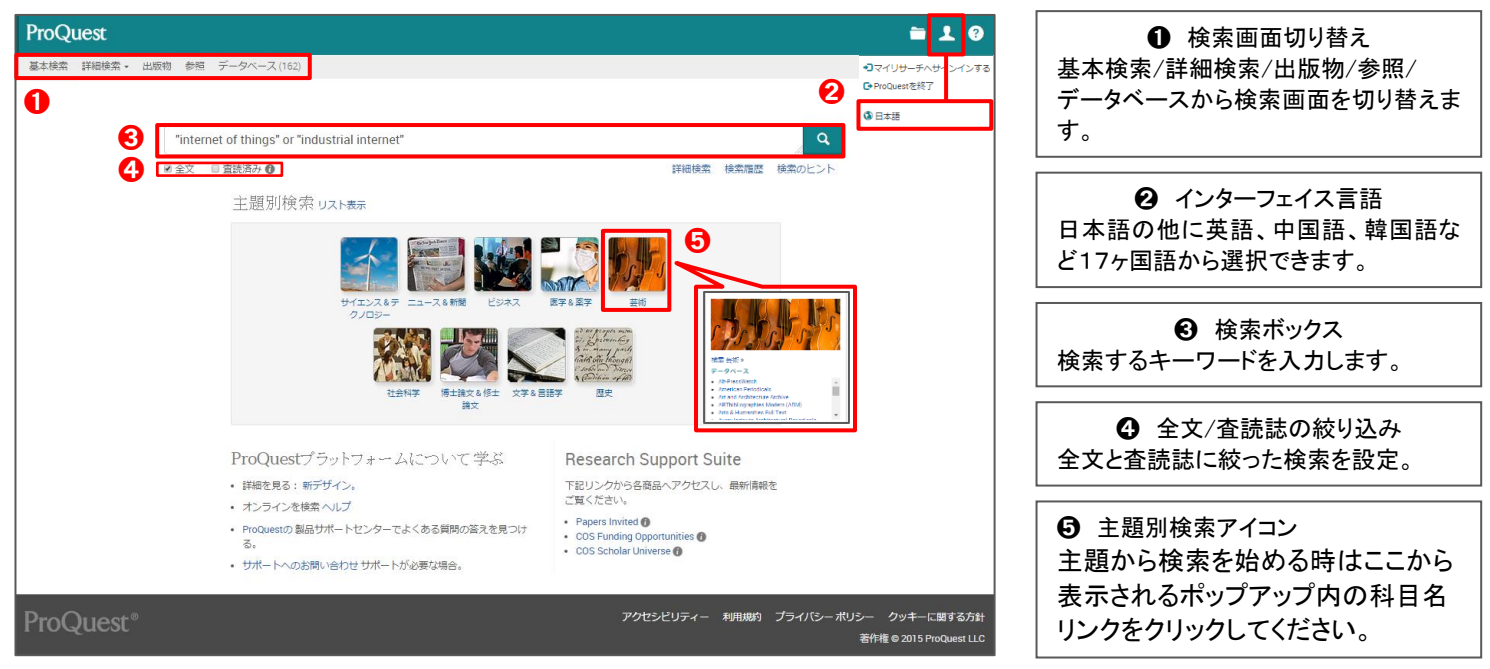

### 詳細検索画面

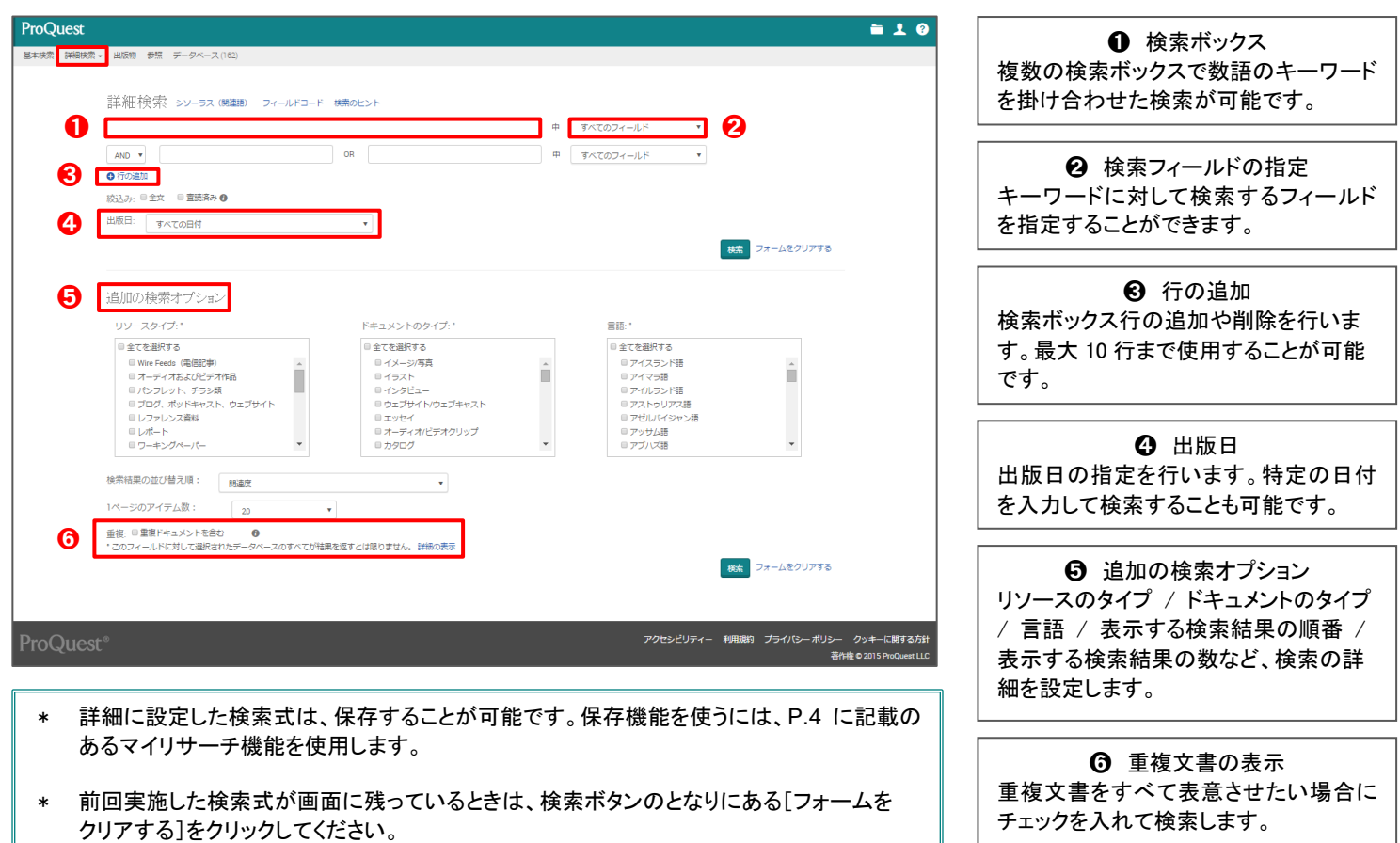

J.

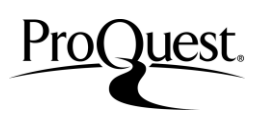

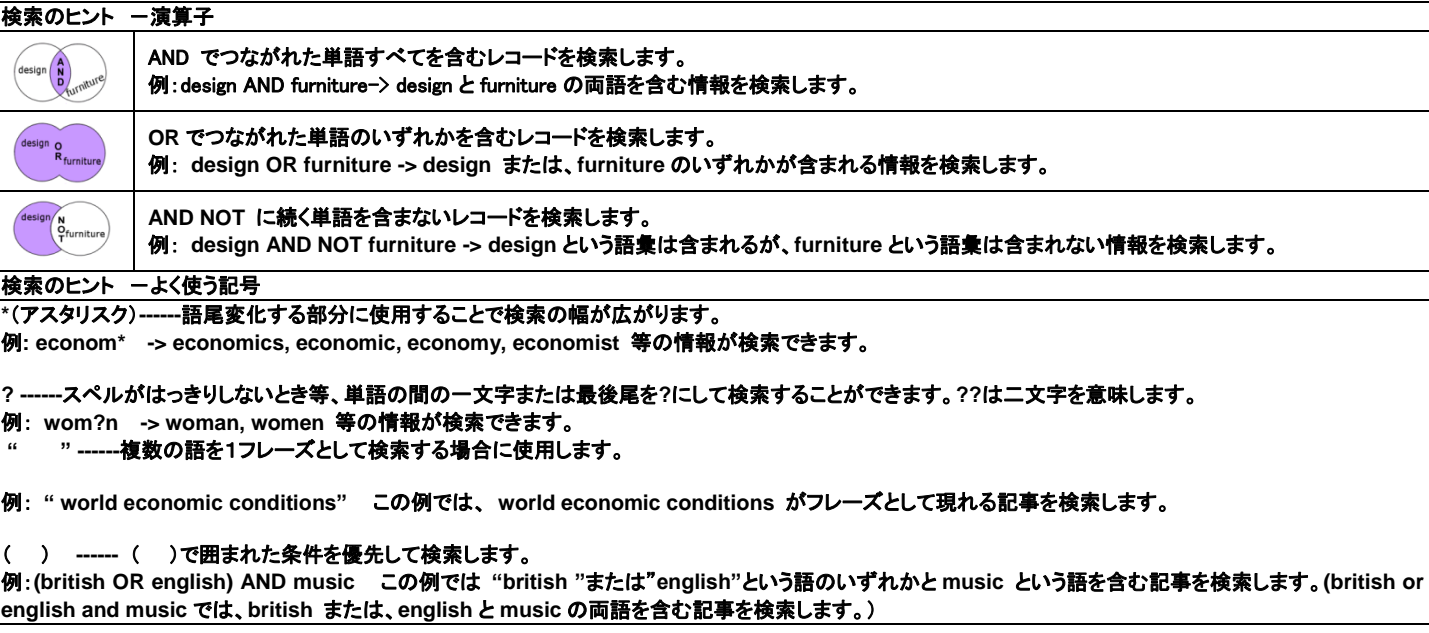

# シソーラス(関連語)検索

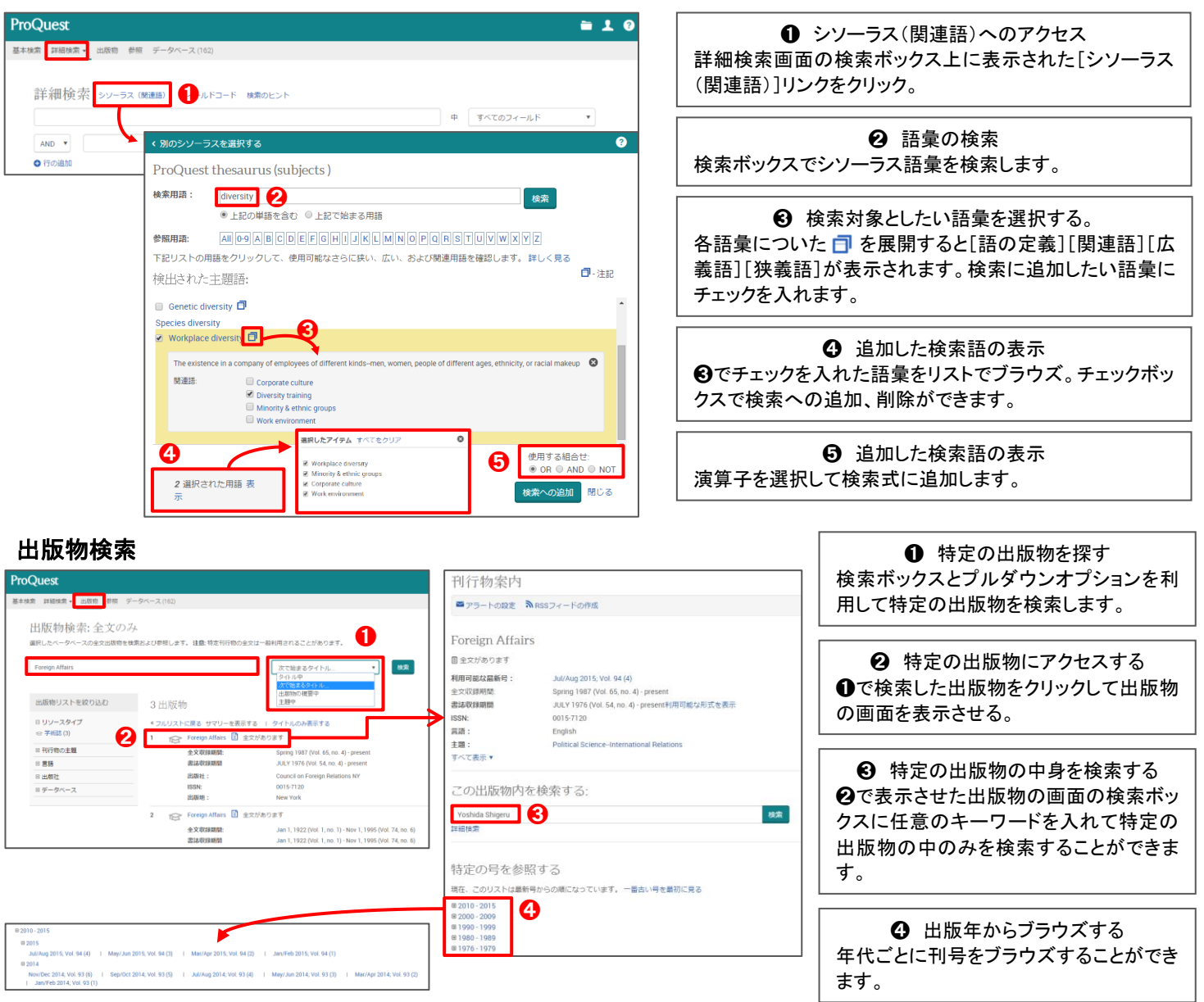

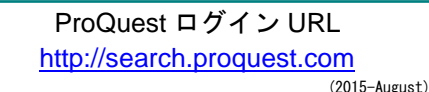

検索結果画面

ProQuest.

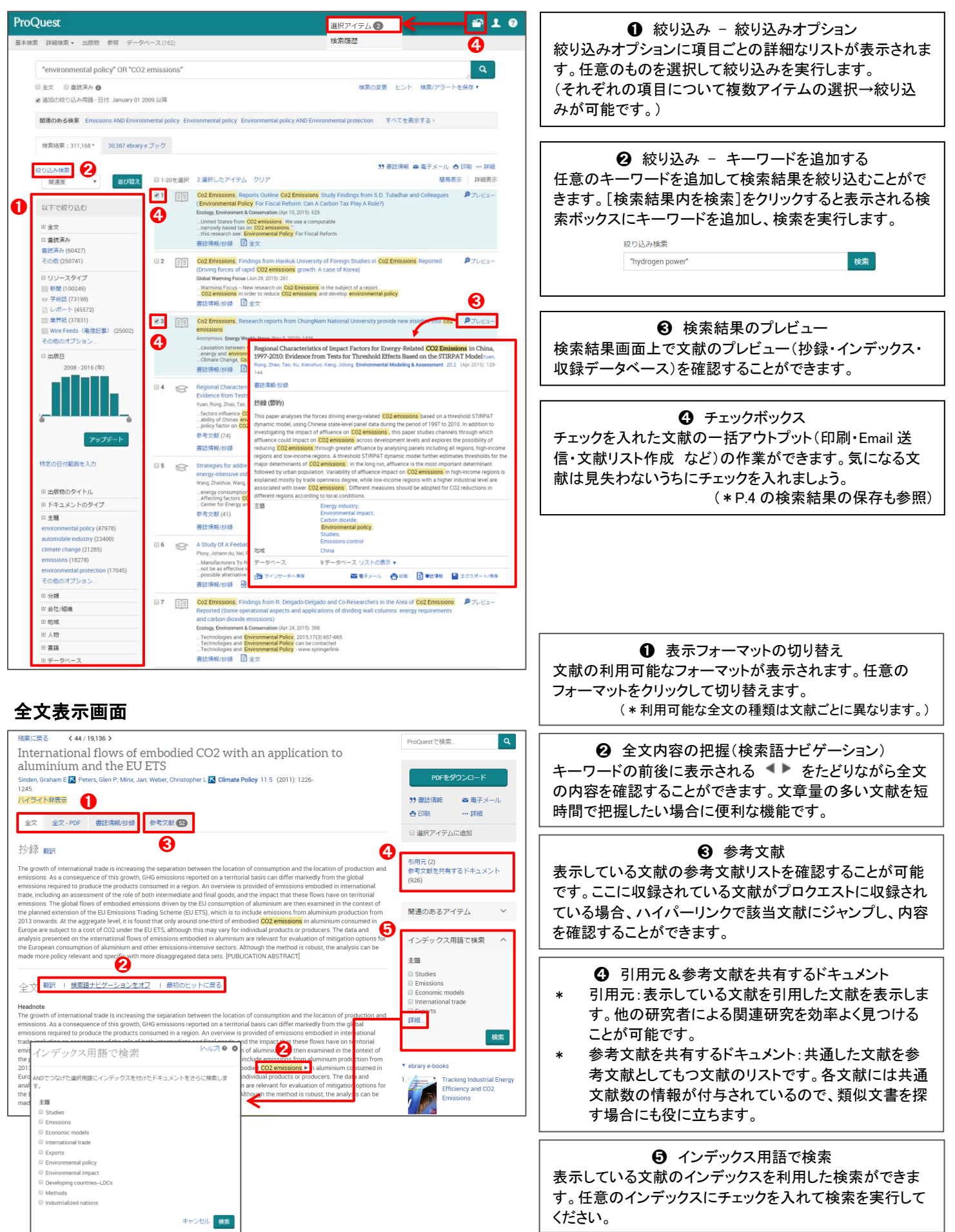

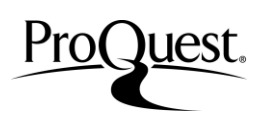

検索履歴

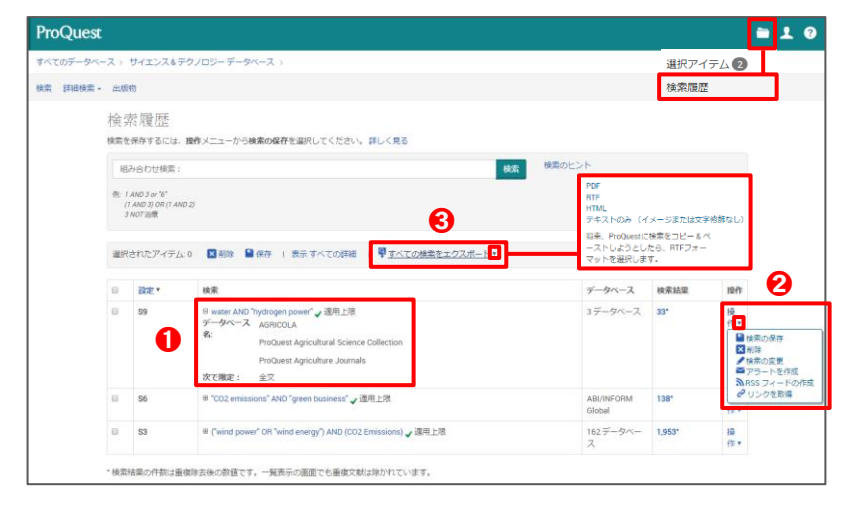

# 検索結果の保存(検索結果の一括アウトプット)

**❶ 検索対象データベース** 実際に検索したデータベースをリストから確認できま す。複数のデータベースをご利用の場合、データベ ース単位での検索範囲の調節に効果的です。

**2** 各検索式の編集 各検索式の保存や編集、アラートなどのお知らせ機 能を個別に設定するオプションです。

6 検索式の一括エクスポート 検索履歴に表示された検索式を PDF、RTF、HTML 形式のフォーマットにエクスポートして保存すること ができます。

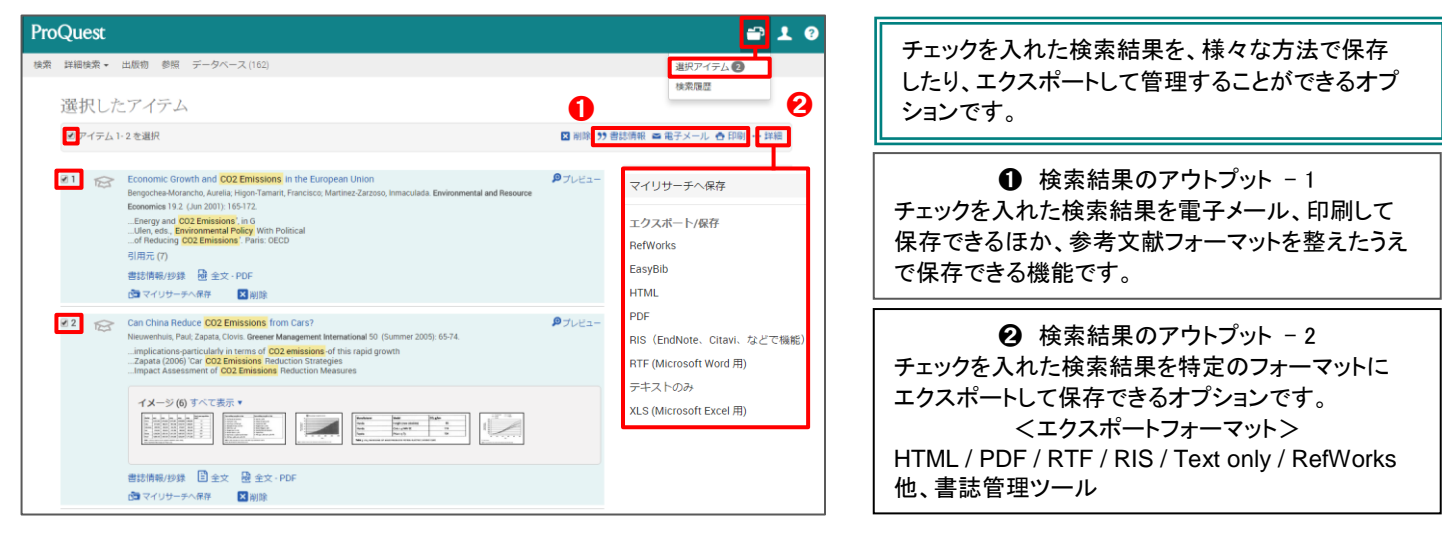

# 検索結果の保存(マイリサーチ機能を使う)

 $= 10$ **ProOuest** マイリサーチはプロクエストのデータベース内に自 検索 詳細検索 → 出版物 参照 データベース (162) 分のアカウントを作成し、検索結果や検索履歴を保 存し、次のリサーチに再利用できる便利なオプショ 選択したアイテム ンです。 マ<br>アイテム1-2を選択 図 削除 99 書誌情報 ■電子メール ● 印刷 ·· <mark>詳細</mark> Economic Growth and CO2 Emissions in the European Union  $\rho$ <sub> $J$  $\nu$  $=$ </sub> マイリサーチへ保存 **❶ アカウントを作成する** エクスポート/保存 ..Energy and <mark>CO2 Emissions'</mark>, in G<br>..Ulen, eds., **Environmental Policy** With Polit<br>..of Reducing **CO2 Emissions'**, Paris: OECD [マイリサーチ]または[マイリサーチへ保存]をクリッ RefWorks 引用元 $(7)$ クし、マイリサーチログイン画面を表示します。 FacuRih **HTML** [マイリサーチアカウントを作成]をクリックし、必要事 面マイリサーチ **El** ant  $rac{1}{2}$  $\overline{\phantom{a}}$ マイリサーチへサインインする 項を入力してアカウントを作成します。 **2** Can China Re RIS (EndNote、Citavi などで機能) ministrato<br>Interior Par ➋ **RTF (Microsoft Word)** implications-pa...<br>| Zapata (2006).<br>| Impact Assessr..  $7 - ff - 8:$ デキストのみ **2** アカウントをお持ちのかた イメージ(6)す パスワード: XLS (Microsoft Excel 用) Fabble [マイリサーチ]または[マイリサーチへ保存]をクリッ パスワードをお忘れですか? クし、ユーザー名とパスワードを入力してサインイン **このサイトのサーチアカウントを作成** します。 商フィリサーキ リサーチを保存、タグ付け、整理、共有します。

クイックレファレンスガイドについてのお問い合わせは下記まで。 [製作・販売元] プロクエスト 日本支社 〒220-8401 横浜市西区みなとみらい3-3-1 三菱重工横浜ビル内 電話:045-342-4780 FAX:045-342-4784 電子メール: [sales@japan.proquest.com](mailto:sales@japan.proquest.com) ホームページ: [www.proquest.com](http://www.proquest.com/) ProQuest Platform LibGuides: [proquest.libguides.com/proquestplatform](http://proquest.libguides.com/proquestplatform)